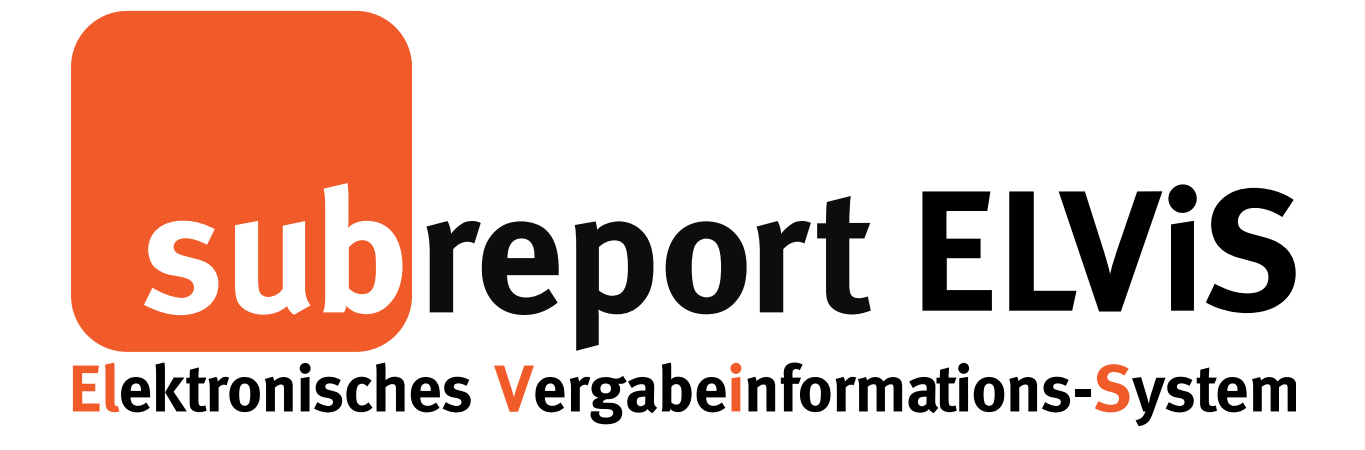

# Bedienungsanleitung für Bewerber / Bieter

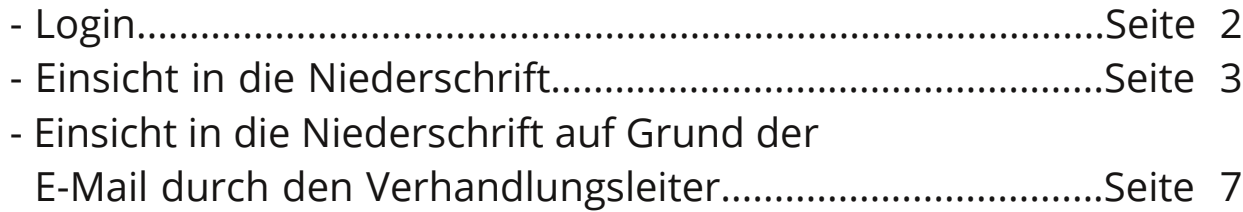

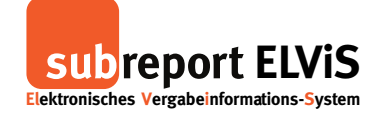

#### **Einsicht in die Niederschrift**

#### **Login**

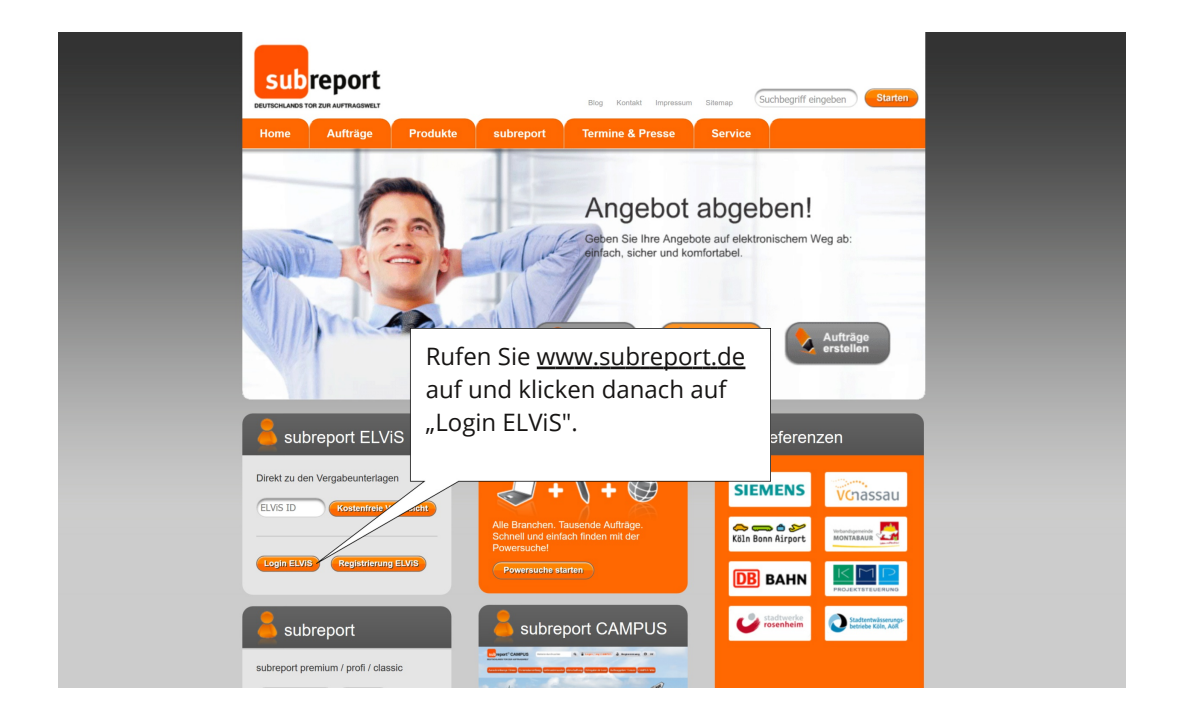

<span id="page-1-0"></span>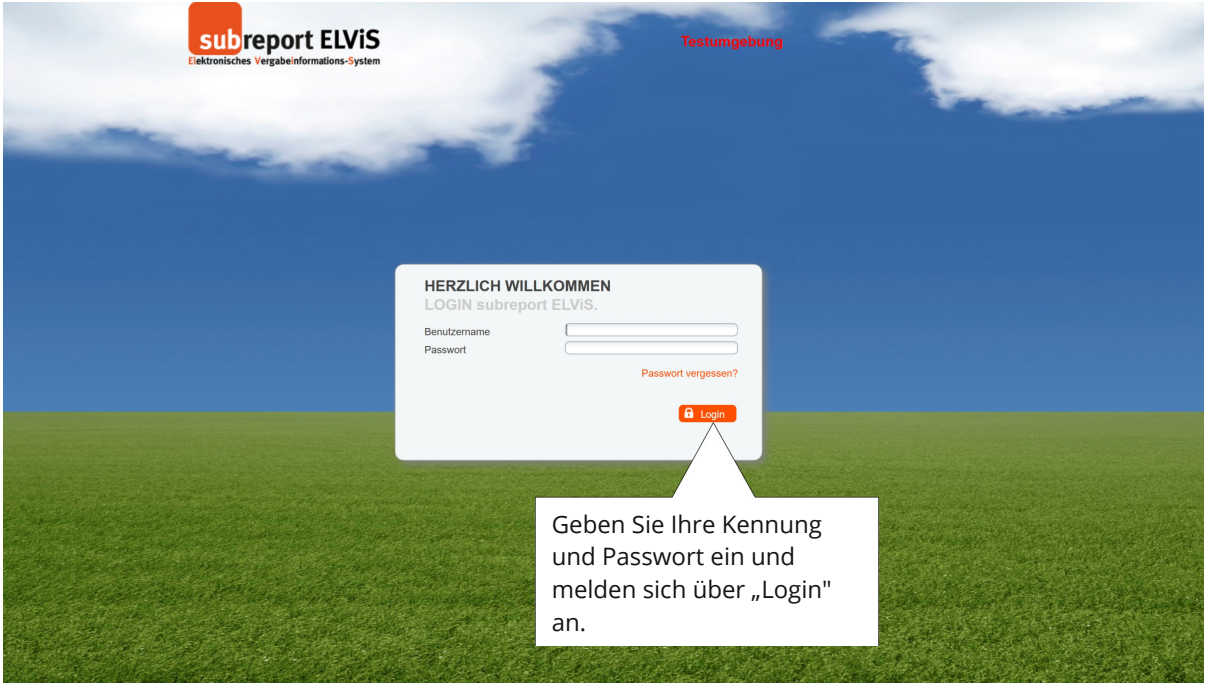

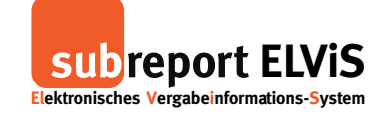

**Einsicht in die Niederschrift**

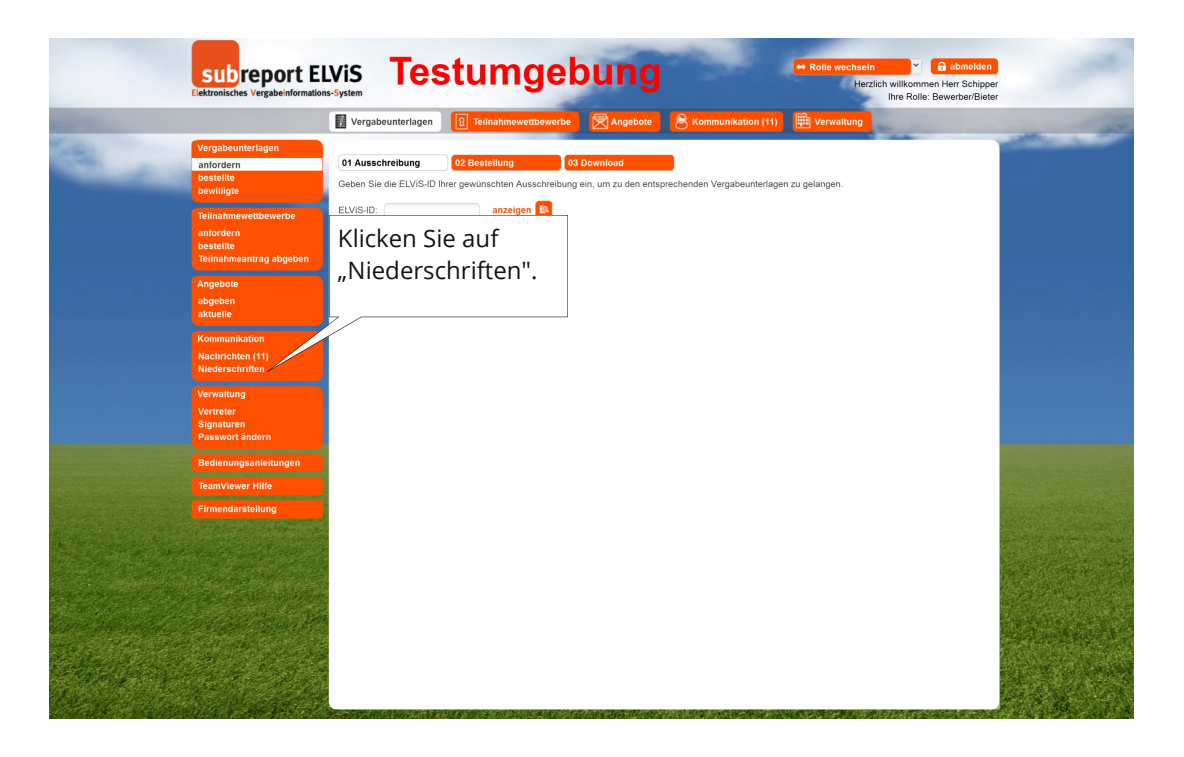

<span id="page-2-0"></span>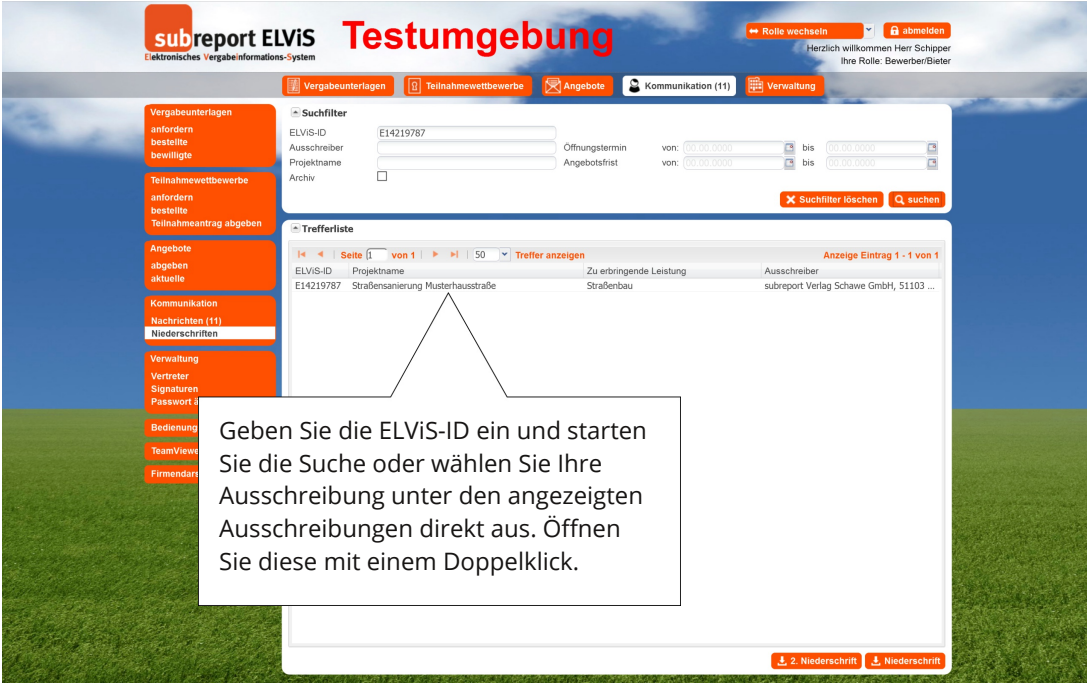

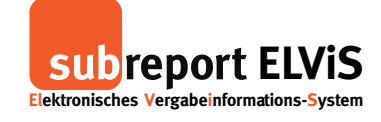

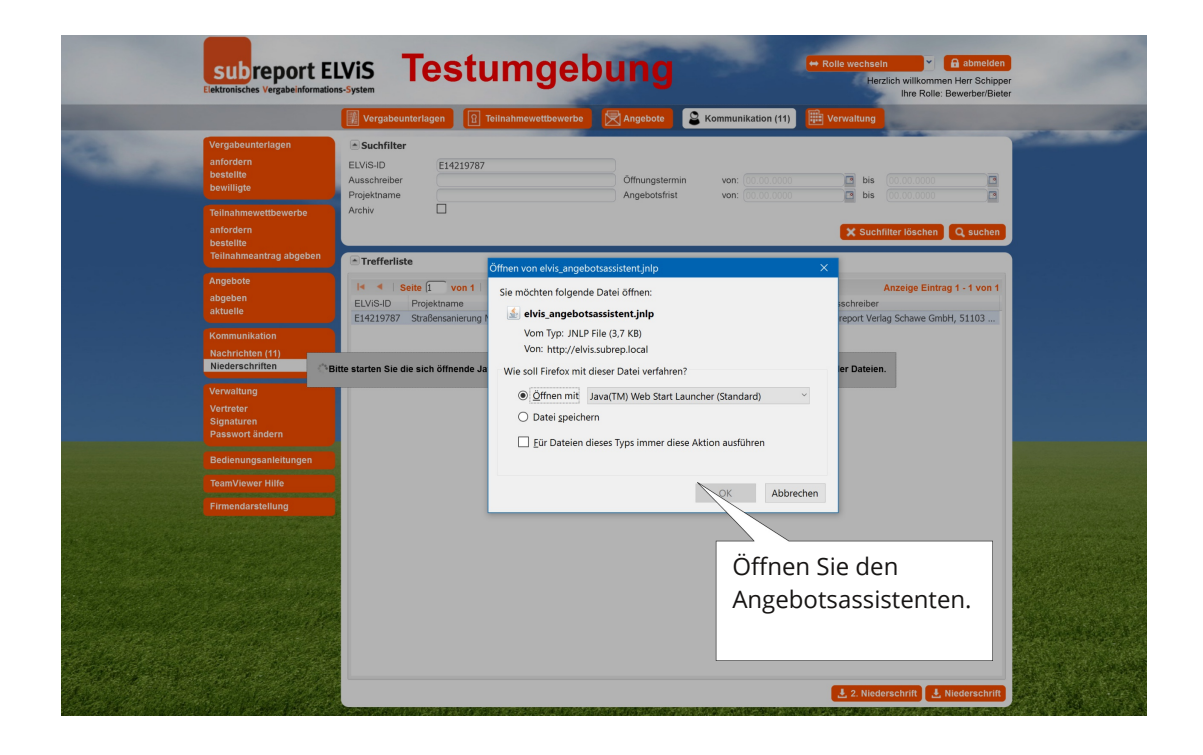

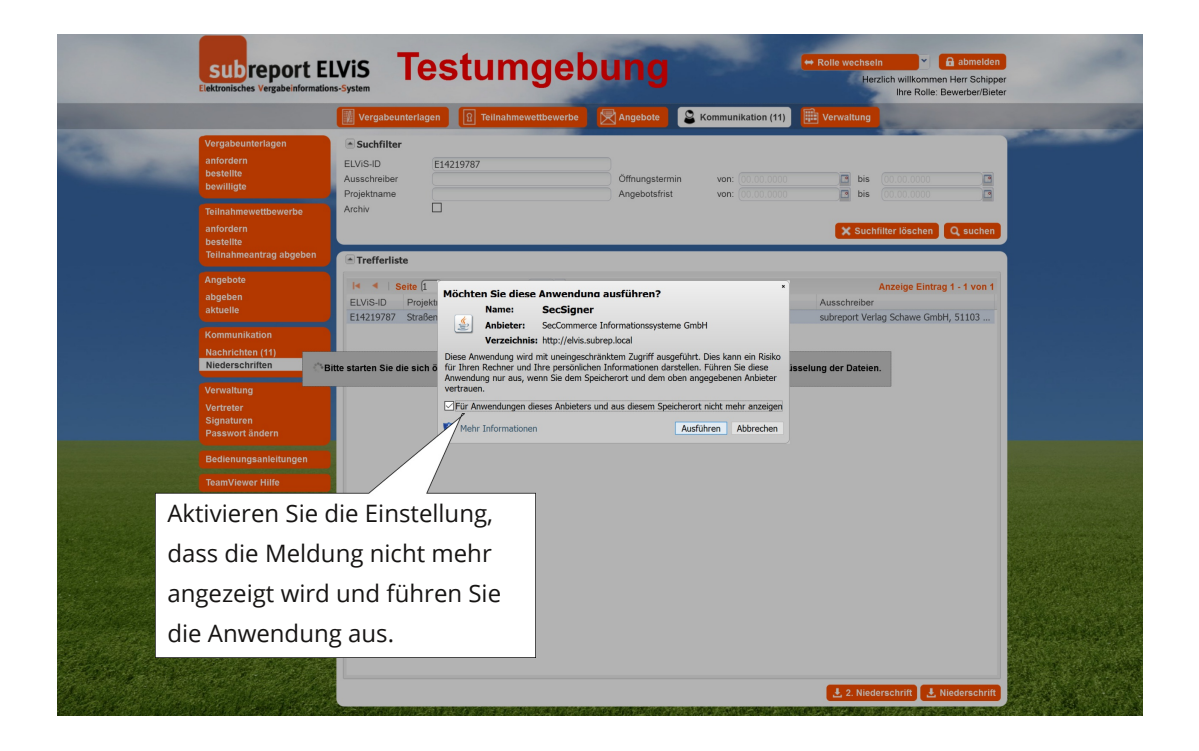

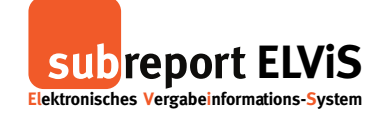

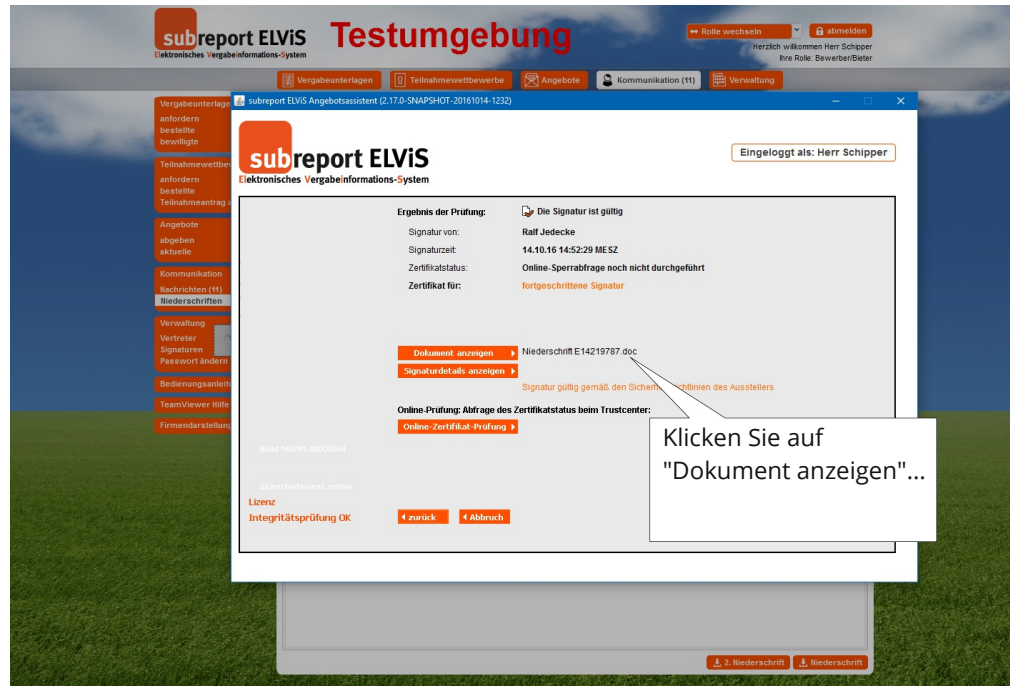

![](_page_4_Picture_63.jpeg)

![](_page_5_Picture_1.jpeg)

![](_page_5_Picture_82.jpeg)

![](_page_5_Picture_83.jpeg)

![](_page_6_Picture_1.jpeg)

**Einsicht in die Niederschrift**

## **Einsicht in die Niederschrift auf Grund der E-Mail durch den Verhandlungsleiter**

![](_page_6_Picture_118.jpeg)

<span id="page-6-0"></span>![](_page_6_Picture_119.jpeg)

![](_page_7_Picture_1.jpeg)

**Einsicht in die Niederschrift**

![](_page_7_Picture_66.jpeg)

Gehen Sie nun bitte wie auf Seite 3 bis Seite 5 beschrieben vor.